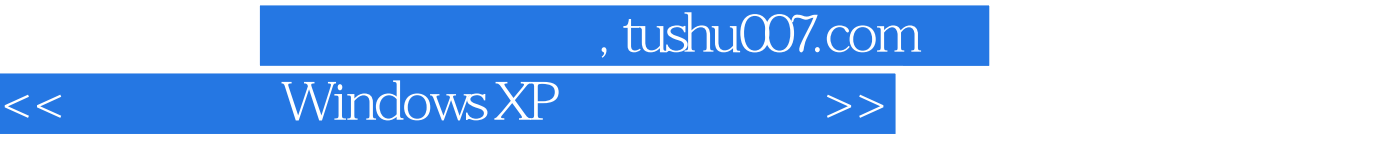

- 书名:<<活学巧用Windows XP中文版实例入门>>
- 13 ISBN 9787115174031
- 10 ISBN 7115174032

出版时间:2008-3

PDF

## 更多资源请访问:http://www.tushu007.com

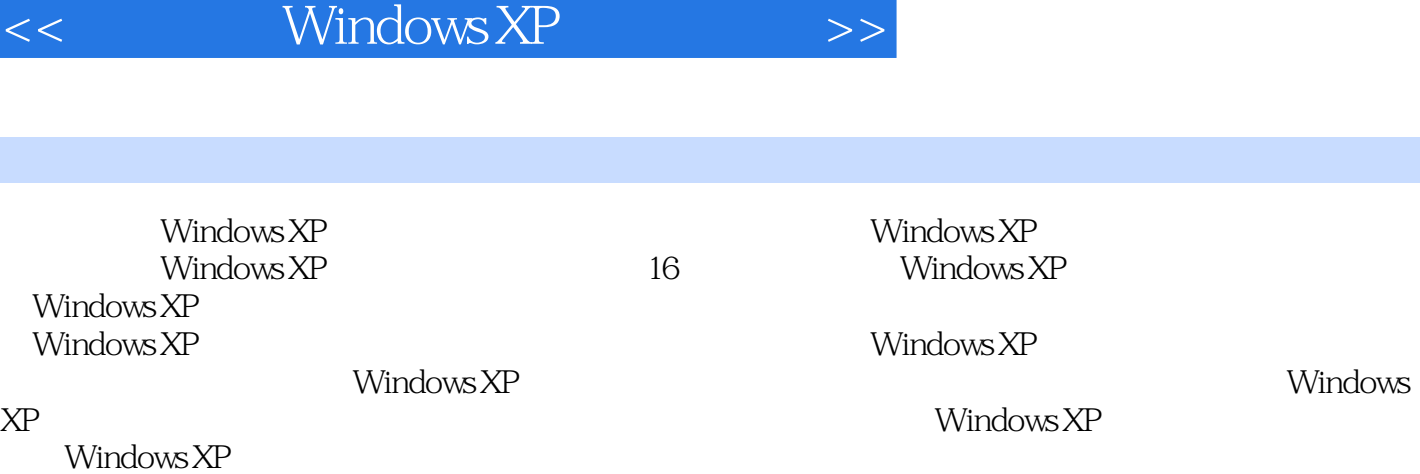

 $,$  tushu007.com

Windows XP

1 Windows XP 1.1 1 Windows XP 1.1.1 Windows XP 1.1.2 Windows XP 1.1.3 Windows 98 Windows XP 1.2 2: Windows XP 1.3 3: Windows XP 1.4 4  $\text{Windows XP} \quad 2 \quad \text{Windows XP} \quad 21 \quad 5 \quad \text{21.1}$  $W$ indows 2.1.2 Windows 2.2 6:  $2.2$   $\pm 2.2$  $2.2$  2.3  $7$   $2.31$   $2.32$  $24$  8:  $241$   $242$  $3 \quad 31 \quad 9 \quad 31.1$  $31.2$   $31.3$   $31.4$   $/$   $32$   $10$  " "  $32.1$  "  $32.2$  " "  $323$  ", "  $324$  ", "  $325$  3.2.6  $188$   $188$   $188$   $188$   $188$   $188$   $188$   $188$   $188$   $188$   $188$   $188$   $188$   $188$   $188$   $188$   $188$   $188$   $188$   $188$   $188$   $188$   $188$   $188$   $188$   $188$   $188$   $188$   $188$   $188$   $188$   $188$   $188$   $188$   $188$  $327$  " "  $33$  11: 任务栏的显示风格 3.3.2 隐藏任务栏中不活动的图标 3.3.3 定制自己的工具栏 3.3.4 更改任务  $34$  12:  $341$   $342$  $343$   $35$   $13$  *N* indows  $351$  $352$  3.5.2  $353$  Windows 4  $4.1$   $14$   $4.2$   $15$  / 4.3 16 4.4 17 4.5 18 46 19 4.7 20  $\begin{array}{ccccccccc}\n48 & & 21 & & & 5 & & & 5.1 & 22 \\
52 & & 23 & & & 5.3 & 24 & & \n\end{array}$  $5.2$   $5.3$   $23$ <br>5.4  $25$  $\frac{54}{56}$   $\frac{25}{27}$   $\frac{55}{50}$   $\frac{26}{50}$   $\frac{55}{30}$   $\frac{26}{510}$  $56$   $27$   $57$   $28$   $58$ 29: 5.9 30: 5.10 31: 5.11  $32 \t\t 512 \t 33 \t 6$ 6.1 34 6.1.3 6.1.4 6.1.1 (6.1.2 6.1.5 6.2 1  $61.3$   $61.4$   $61.5$  $62 \t 35$   $621$  $622$ <br>  $63$   $63$   $63$   $633$ <br>  $634$ <br>  $634$ <br>  $634$ <br>  $635$ <br>  $634$ <br>  $635$ 添加日志信息 6.3 实例36:利用写字板创建复杂版式的文件 6.3.1 利用写字板创建多格式文档  $632$   $633$   $634$   $635$ 6.4 37 6.4.1 6.4.1 6.4.2  $643$  7 7.1 38 windows Media Player  $7.1.1$   $/$   $7.1.2$ 7.1.3 7.1.4 CD 7.1.5 到CD 7.1.6 个性化播放器的外观 7.1.7 即时更新Media Player 7.2 实例39:用录音机留下声音的  $7.2.1$   $7.2.2$   $7.2.3$   $7.2.4$ 7.3 40 Windows Movie Maker 7.3.1 7.3.2  $7.33$   $7.34$   $7.35$ 7.4 41 7.4.1 7.4.2 7.4.3 7.5 42: \* 7.5.1 7.5.2 地雷 第8章 应用程序安装与卸载 8.1 实例43:应用程序的安装 8.2 实例44:应用程序的卸载 8.3 45 " " 8.3.1 " CD/  $832$  "  $\blacksquare$  "Internet  $84$   $46$  "

Windows XP

或删除程序"来卸载应用程序 8.5 实例47:通过"添加或删除程序"安装Windows组件 8.6 实 48: IE 9. 1 49  $9.2$  50:  $9.3$  51:  $9.4$  52: 揭露木马进程的藏身处 9.5 实例53:快速揪出可疑进程 9.6 实例54:及时封杀可疑木马进程  $9.61$   $9.62$  10  $W$ indows  $XP$   $10.1$   $55$   $ADSL$   $10.1.1$ 10.1.2 ADSL Modem 10.1.3 ADSL Modem 10.2 56 10.3 57 ADSL 10.4 58  $10.5$  59  $10.51$   $10.52$  $10.5.3$   $10.6$   $60$   $ADSL$   $11$   $11.1$ 61 IE 11.1.1 11.1.2 11.1.3 11.1.3 11.1.4 Internet 11.1.5 11.2 62  $11.21$  Google  $11.22$  11.3  $63$  $11.31$  11.32 11.33 MTV/Flash 11.3.4 11.4 64 11.4.1 Web  $11.42$  11.5 65 11.5 1  $11.52$  11.5.3 11.6 66: 11.6.1 Web 11.62 12 12.1 67 Web 12.1.1 12.1.2 VIP 12.1.3 12.2 68 Web 12.2.1 126  $12.22$  TOM  $12.3$  69:  $12.4$   $70$  Web  $12.41$  $1242$  and  $125$   $71$  $12.5.1$   $12.5.2$   $12.5.2$   $12.6$   $72$ 12.7  $\hspace{1.5mm}$  73 Outlook Express 12.7.1  $\hspace{1.5mm}$  12.7.1  $\hspace{1.5mm}$ 12.7.2 Hotmail 12.8 74 Outlook Express 12.8.1 Outlook 12.8.2 to 12.9 75 Outlook Express 12.9.1 Cutlook Express and 12.9.2 **12.9.2 and 12.9.3** 12.9.3 **12.9.3** / 12.10  $\%$  Outlook Express 12.10.1  $\%$ 12.10.2 12.11 77 Outlook Express 12.11.1 Outlook Express 12.11.2 Outlook Express 12.11.3 Outlook Express 12.12  $\%$  Outlook Express 12.13 79: Web 0utlook Express 12.13.1 126 12.13.2 126 Outlook Express 13 Windows XP 13.1 80 13.2 81: 13.3 82:  $(\text{defrag})$  13.4  $83$   $13.4.1$  $($  ) 1342  $^{135}$ 13.6 85 Windows (taskmgr) 13.6.1 用程序 13.6.2 终止占用系统资源过多的进程 13.6.3 利用任务管理器来刷新注册表 13.7 实例86  $(m \infty)$  13.7.1  $m \infty$  is the 13.7.2  $m \infty$  is the 13.7.2  $m \infty$ 13.7.3 msconfig 13.7.4 msconfig 13.8 87 Windows XP 13.8.1 13.8.2 Bootvis Windows XP 13.9 88:  $139.1$  -- DLL  $139.2$  $13.10 \qquad 89 \qquad 13.101 \qquad 13.102$  $\frac{1310}{4}$  89  $\frac{13101}{4}$  -- 14.1 90 14.1 14.1.1 14.1.2 <sup>14</sup> 14.1.2 14.1.3 14.1.3

## 第一图书网, tushu007.com

## Windows XP

 $14.2$  91  $\frac{14.21}{14.2.2}$   $\frac{14.21}{14.2.3}$   $\frac{14.21}{14.2.3}$ 14.2.2 " " " " 14.2.3  $14.24$  " " " "  $14.25$  " " " " 14.2.6 从"开始"菜单中删除常用的程序列表 14.2.7 删除"开始"菜单上的用户名 14.2.8 删  $\frac{14.210}{14.29}$  "  $\frac{14.210}{14.210}$  "  $"$  14.3  $92$  14.3.1 " 14.32 \*\*\* \*\* 14.33 14.34 \*\*  $\degree$  14.3.5 14.3.6 14.3.6 14.37 " " 14.38 " " 14.39 " $\text{...}$   $\text{14.4}$   $\text{93}$  IE  $\text{14.4.1}$  Internet  $\text{14.4.2}$  $\Gamma$ Internet  $14.4.3$   $14.4.4$  IE 14.4.5 "Internet " " " 14.46 "Internet " " " 14.4.7 IE" " "Internet " 14.4.8 IE " " 14.49 IE 14.4.10 14.5 94  $14.5.1$  " " 14.5.2 " "  $14.5.3$  "  $14.5.4$  "  $14.5.4$  " "  $\frac{14.55}{14.5.5}$  " " " "  $\frac{14.56}{14.5.7}$  $CD-ROM$   $14.5.8$   $14.5.9$  $14.5.10$  /  $14.5.11$  "  $14.5.12$  $15$  Windows XP  $151$   $95$  " " 15.2 96 " " 15.3 97 Ghost Windows XP 15.4 98: Ghost Windows XP 15.5 99:  $\frac{156}{156}$  100: " " 15.7 101 e  $\frac{a}{2}$  ,  $\frac{b}{2}$  15.8  $\frac{102}{2}$  e  $\frac{a}{2}$  ,  $\frac{b}{2}$  $15.9$   $103$  " "  $15.10$   $104$  " " 16 Windows XP 16.1 105  $16.1$ Windows XP 16.1.2 Windows XP NTFS.SYS 16.1.3 Windows XP NTLDR 16.1.4 C the 16.1.5 Windows XP "hal.dll" 16.1.6 Windows 2000  $W$ indows XP  $16.1.7$   $16.1.7$ Winlogon.exe 16.2 106 16.2.1 SP2 BT  $16.22$  SP2  $16.23$  Windows XP  $1624$  Windows XP  $1625$  " 内容的故障 16.2.6 解决Windows XP丢失系统还原点的故障 16.2.7 解决Windows XP中运行程序的  $16.28$  8  $16.29$   $16.29$ 16.28 162.10 162.9<br>
16.3 163 167 1631 0<br>
1632 SP2 1633 ADSL<br>
1634 "Modem" 1635 Modem ADS  $163 \t 107$   $1631 \t QQ$ 16.32 SP2 16.3.3 ADSL 16.3.4 "Modem" 16.3.5 Modem ADSL 16.36 Windows XP 164 108 16.4.1 16.4.2 Modem 16.4.3 16.4.4 USB Modem 16.4.5 16.46 PCI AGP 16.4.7  $W$ indows XP $16.48$ 

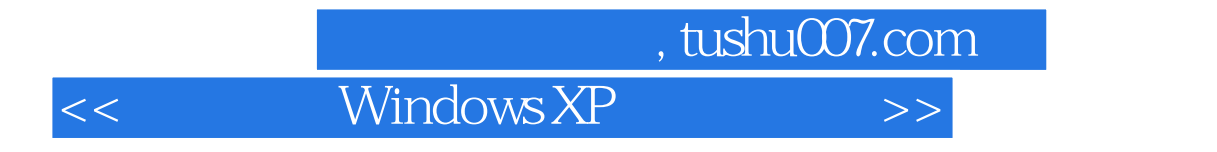

Windows XP Windows XP

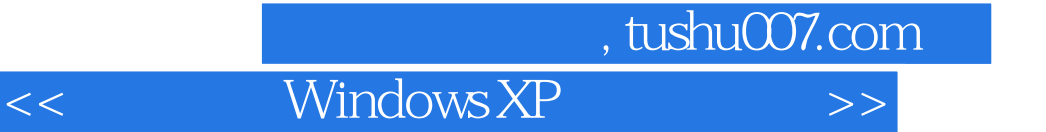

本站所提供下载的PDF图书仅提供预览和简介,请支持正版图书。

更多资源请访问:http://www.tushu007.com